# クイックスタートガイド

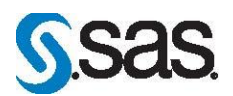

## **DVD**による**SAS 9.3**インストールキット 標準配置(**Basic Deployment**)用 **Windows**および**Windows x64**版

配置の準備として、下記の記述に従って、ソフトウェアオーダーの内容を確認し、それに対応する重要なドキ ュメントを参照し、配置における役割を選択してください。

これら3つの作業を完了したら、「エンドユーザーの役割」または「管理者の役割」のどちらかの手順を実行 してソフトウェアを配置してください。

## オーダーの確認

### 受け取った**SAS**ソフトウェアに漏れがないかを確認します。

- インストールキットから、『SAS Order Information』を探してください。このドキュメントには、 オーダーしたプロダクトのリストが記載されています。これらの情報に誤りがある場合、契約 法務本部契約部(Tel:03-6434-3750)までご連絡ください。
- 『SAS Order Information』に含まれているプロダクトのリストは、DVDの「SAS Software Disk 1」 の下記の場所からも参照できます。

<*drive name*>¥install\_doc¥<*order number*>¥soi.html

 オーダーに含まれる各プロダクトの完全なリストは、下記の場所から参照できます。 <*drive name*>¥install\_doc¥<*order number*>¥ordersummary.html

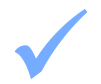

一時的に使用可能な暫定版**SAS**インストールデータ(**SID**)ファイルがメディアに収められています。

 SIDファイルが期限切れのためインストールが行えない場合、弊社契約法務本部契約部までご連 絡ください。

## 重要なドキュメントの参照 システム必要条件を確認してください。

 オーダーに含まれているSAS Foundationおよびその他のプロダクトの『システム必要条件』の ドキュメントは、下記の場所から参照できます。 http://www.sas.com/japan/service/resources/sysreq/

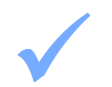

### **SAS Installer**アカウントの必要条件を確認してください。

SAS Installerのアカウントは管理者 (Administrator) 権限がなくてはなりません(その マシンのAdministratorまたはAdministratorsグループのメンバー)。詳細は、SAS Notes (http://support.sas.com/kb/5/055.html)を参照してください。

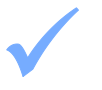

## 既存の**SAS 9.3**の配置がある場合、ソフトウェアオーダーの変更に基づく準備が必要です。

 ソフトウェアの配置を行う前に、次のドキュメントの指示に従ってください。 http://support.sas.com/software/updates/

## 配置における役割の選択

**SAS Deployment Wizard**において、デフォルトのエンドユーザーの配置手順を実行するか、あるい は必要に応じて[管理のタスク]を選択してください。

- エンドユーザーの役割である[エンドユーザーのタスク]オプションは、そのマシンにメディ アから直接SASソフトウェアをインストールします。下記の手順1から手順5までを実行してく ださい。
- 管理者の役割である[管理者のタスク]オプションは、SASソフトウェアデポを作成するかま たはSASソフトウェアデポに追加します。SASソフトウェアデポは、1つ以上のオーダーのSAS インストールファイルを一元化するリポジトリです。下記の手順Aから手順Eまでを実行してく ださい。
- 詳細は、『Installation Note 39379: Documentation and frequently asked questions for the SAS Software Depot』を参照してください。このドキュメントは下記の場所から参照できます。 http://support.sas.com/kb/39/379.html

### エンドユーザーの役割: **SAS**ソフトウェアの配置(**SAS**ソフトウェアのインストール)

### 1 既存の**SAS**の配置を変更する場合、新しい**SAS**ソフトウェアオーダーをインストールする前にバッ クアップを作成してください。

- 既存のSASHOMEディレクトリをバックアップしてください(たとえばC:¥Program Files¥SAS)。
- 方法は、その環境で使用しているバックアップの手順に従って行ってください。

### 2 **SAS**ソフトウェアの配置における補足の手順を行ってください。

- オーダーに特定のプロダクトのための代替または補足の作業がある場合、その手順はメディア に含まれています。
	- この手順は下記の場所のreadmeファイルに記載されています。 <*drive name*>¥install\_doc¥<*order number*>¥ReadmeFiles

#### 3 **SAS**ソフトウェアをインストールするには、メディアに含まれている**SAS Deployment Wizard**を使 用します。

- ソフトウェアおよび関連ドキュメント(英語版)は、メディアに含まれています。
- SAS Deployment Wizardは、SASソフトウェアのインストールおよび構成を行うためのダイアロ グを表示します。インストールおよび構成中、オーダーおよび選択に対応したダイアログが表 示されます。
- これからインストールするオーダーに、現在すでにインストールされているソフトウェアのア ップデートまたはメンテナンスが含まれている場合、SAS Deployment Wizardは、既存の環境に これらを適用することを通知するダイアログを表示します。
- SAS Deployment Wizardを起動するには、「SAS Software Disk 1」のDVDをドライブに挿入し、 メディアのドライブのトップディレクトリにあるsetup.exeをダブルクリックします。 注意:Windows Vista、Windows 7、Windows Server 2008のいずれかを使用している場合、setup.exe を右クリックし、[管理者として実行]を選択してください。
- 『SAS Deployment Wizard 9.3、SAS Deployment Manager 9.3 ユーザーガイド』は、インスト ールセンターから参照できます。

http://www.sas.com/japan/service/documentation/installcenter/

#### 4 **SAS Deployment Wizard**を起動したら、[**SAS**ソフトウェアのインストール]を選択します。

- 表示される各ダイアログの手順にしたがって、インストールおよび構成を行ってください。
- 各ダイアログで利用できる選択肢の詳細を参照するには、[ヘルプ]ボタンをクリックしてく

ださい。

- 5 配置によっては、さらに設定が必要な場合があります。
	- 既存の配置にアップデートを適用したら、さらに下記に記載されたアップデート後の手順に従 ってください。

http://support.sas.com/software/updates

 オペレーティングシステム別の『設定ガイド』を参照し、該当するプロダクト固有のインスト ール後の手順を実行してください。『設定ガイド』は、インストールセンターから参照できま す。

http://www.sas.com/japan/service/documentation/installcenter/

### 管理者の役割: **SAS**ソフトウェアの配置(**SAS**ソフトウェアデポの管理、作成または追加。**SAS**ソフト ウェアのインストール)

A 既存の**SAS**の配置を変更する場合、新しい**SAS**ソフトウェアオーダーをインストールする前にバッ クアップを作成してください。

- 既存のSASHOMEディレクトリをバックアップしてください(たとえばC:¥Program Files¥SAS)。
- 方法は、その環境で使用しているバックアップの手順に従って行ってください。

## B sasy **SAS**ソフトウェアデポを作成するには、メディアに含まれている**SAS Deployment Wizard**を使用し

- ソフトウェアおよび関連ドキュメント(英語版)は、SASソフトウェアデポに格納されます。
- SAS Deployment Wizardを起動するには、「SAS Software Disk 1」のDVDをドライブに挿入し、 メディアのドライブのトップディレクトリにあるsetup.exeをダブルクリックします。 注意:Windows Vista、Windows 7、Windows Server 2008のいずれかを使用している場合、setup.exe を右クリックし、[管理者として実行]を選択してください。
- SAS Deployment Wizardの起動後、[SASソフトウェアデポの作成または追加]を選択し、ダイ アログの指示に従ってください。

C **SAS**ソフトウェアの配置における補足の手順を行ってください。

- オーダーに代替または補足の手順が必要な特定のプロダクトが含まれている場合、これらはSAS ソフトウェアデポのプロダクト用のreadmeファイルに記載されています。
	- これらのreadmeファイルは、下記の場所にあります。 <*depot location*>¥install\_doc¥<*order number*>¥ReadmeFiles

## D オーダーしたソ<br>D を使用します。 オーダーしたソフトウェアのインストールには、**SAS**ソフトウェアデポにある**SAS Deployment Wizard**

- SASソフトウェアデポに含まれているオーダーしたソフトウェアは、SAS Deployment Wizardを 使用してインストールしなければなりません。SAS Deployment Wizardは、オーダーの内容およ びユーザーの選択に対応したダイアログを表示します。
- これからインストールするオーダーに、現在すでにインストールされているソフトウェアのア ップデートまたはメンテナンスが含まれている場合、SAS Deployment Wizardは、既存の環境に これらを適用することを通知するダイアログを表示します。
- SAS Deployment Wizardを起動するには、「SAS Software Disk 1」のDVDをドライブに挿入し、

SASソフトウェアデポのトップディレクトリにあるsetup.exeをダブルクリックします。 注意:Windows Vista、Windows 7、Windows Server 2008のいずれかを使用している場合、setup.exe を右クリックし、[管理者として実行]を選択してください。

- 表示されるダイアログに従って、SASソフトウェアをインストールおよび構成します。ダイア ログで利用できる選択肢の詳細を参照するには、[ヘルプ]ボタンをクリックしてください。
- 『SAS Deployment Wizard 9.3、SAS Deployment Manager 9.3 ユーザーガイド』は、インスト ールセンターから参照できます。

http://www.sas.com/japan/service/documentation/installcenter/

#### E 配置によっては、さらに設定が必要な場合があります。

 既存の配置にアップデートを適用したら、さらに下記に記載されたアップデート後の手順に従 ってください。

http://support.sas.com/software/updates

 オペレーティングシステム別の『設定ガイド』を参照し、該当するプロダクト固有のインストー ル後の手順を実行してください。『設定ガイド』は、インストールセンターから参照できます。 http://www.sas.com/japan/service/documentation/installcenter

### **SAS Notes**

- 最新のインストール関連の情報は、下記のSAS Notesを参照してください。 http://support.sas.com/93installalerts
- SAS 9.3に関する一般的な情報は、「Installation Note 42384: Frequently asked questions about SAS 9.3 software」を参照してください。 http://support.sas.com/kb/42/384.html

### テクニカルサポート

ご不明な点は、貴社のSASサポート担当者経由で、SASテクニカルサポート部門にお問い合わせください。

- 日本のユーザーは、SAS Institute Japan株式会社のテクニカルサポートにお問い合わせください。電話番号 は、03-6434-3680(月曜から金曜:9:00~12:00 / 13:00~17:00)です。
- 日本以外のユーザーは、各国の最寄りの支店にお電話ください。

電話でのお問い合せの前に、SASテクニカルサポートのWebサイト(http://www.sas.com/japan/service/)を参照 してください。テクニカルサポートのWebサイトには、インストール関連のドキュメント、およびその他の情報 が掲載されているので、そこから回答が得られる場合があります。テクニカルサポートへの問い合わせ方法も掲 載されています。

また、米国SAS本社のSAS Knowledge BaseのWebサイト(http://support.sas.com/resources/)では、オンライン で提供しているすべてのテクニカルドキュメントが参照できます(左端に表示される目次のうち、「System Requirement」、「Install Center」、「Third-Party Software Reference」は、日本語版を提供しています。 http://www.sas.com/japan/service/documentation/installcenter/ を参照してください)。

## 著作権情報

このマニュアルの正確な書籍情報は、以下のとおりです。

### **QuickStart Guide: SAS® 9.3 Installation Kit for Basic Deployments using DVDs: Windows and Windows for x64**

Copyright<sup>®</sup> 2011, SAS Institute Inc., Cary, NC, USA.

本書は、発行元であるSAS Institute, Inc.の事前の書面による承諾なく、この出版物の全部あるいは一部を、 電子データ、印刷、コピー、その他のいかなる形態または方法によって、複製、転送、または検索システム に保存することは禁止されています。これらの説明書は著作権により保護されています。

著作権保護を受ける本書の使用の範囲は制限されています。許される使用の範囲とは、使用者のシステムに 保存して端末に表示すること、本書が提供された目的である、SAS プログラミングおよびライセンスプロ グラムのインストール・サポートの責任者が使用するために、必要な部数だけコピーすること、および特定 のインストール要件を満たすように内容を修正することを指します。本書の全部あるいは一部を印刷する場 合、またはディスプレイ媒体に表示する場合は、SAS Instituteの著作権表示を明記する必要があります。上 記の条件以外で本書を複製または配布することは一切禁止されています。

#### アメリカ合衆国政府の制約された権限ついての通知

アメリカ合衆国政府による、本ソフトウェアおよび関連するドキュメントの使用、複製、公開は、 「FAR52.227-19 Commercial Computer Software-Restricted Rights」(1987年6月)に定められた制限の対 象となります。

SAS Institute Inc., SAS Campus Drive, Cary, North Carolina 27513.

SAS®およびSAS Instituteのプロダクト名またはサービス名は、米国およびその他の国におけるSAS Institute Inc.の登録商標または商標です。

®は米国で登録されていることを示します。

その他、記載されている会社名および製品名は各社の登録商標または商標です

英語版更新日 October 13 2011(2012/1/12の英語版から変更なし) SAS 9.3 (TS1M0), Rev. 930\_11w45 Pub Code: 64911

## クイックスタートガイド **DVD**による**SAS 9.3**インストールキット 標準配置(**BasicDeployments**)用 **Windows**および**Windows x64**版

2011年11月11日 第1版第1刷発行(93A63) 発行元 SAS Institute Japan株式会社 〒106-6111 東京都港区六本木6丁目10番1号 六本木ヒルズ森タワー11階

本書の内容に関する技術的なお問い合わせは下記までお願い致します。

SASテクニカルサポート **TEL**:**03**(**6434**)**3680 FAX**:**03**(**6434**)**3681**